# T1第1層故障排除

## 目錄

簡介 必要條件 需求 採用元件 使用show controller t1命令進行故障排除 管理性關閉T1控制器 T1控制器已關閉 確保線路已開啟 幀丟失 訊號丟失 回送模式 相關資訊

# 簡介

本文描述對T1第1層問題進行故障排除的技術和過程。如果完成本文檔中的步驟後T1問題依然存在 ,請參閱[T1錯誤事件故障排除和](/content/en/us/support/docs/wan/t1-e1-t3-e3/14171-T1-error.html)[T1警報故障排除以](/content/en/us/support/docs/wan/t1-e1-t3-e3/14170-T1-alarms.html)隔離並糾正您的問題。

# 必要條件

### 需求

本文件沒有特定需求。

### 採用元件

本檔案中的資訊是根據Cisco IOS®軟體版本12.0(7)T。

# 使用show controller t1命令進行故障排除

show controller t1命令會顯示控制器硬體特定的控制器狀態。此資訊對於技術支援人員執行的診斷 任務非常有用。網路處理器模組(NPM)或多通道介面處理器(MIP)可以查詢連線埠配接器,以確定其 目前狀態。

show controller t1 EXEC命令也會提供以下資訊:

- 有關T1鏈路的統計資訊。如果指定插槽和埠號,則會顯示每個15分鐘的統計資訊。
- 用於排除物理層和資料鏈路層故障的資訊。

● T1線路上的本地或遠端警報資訊(如果有)。

大多數T1錯誤是由線路配置錯誤導致的。確保根據服務提供商的建議配置線路編碼、成幀和時鐘源 。

T1控制器可以處於三種狀態:

- 管理性關閉
- 關閉
- $\cdot$  UP

#### 管理性關閉T1控制器

控制器在手動關閉後處於管理性關閉狀態。完成以下步驟,重新啟動控制器以更正此錯誤:

- 1. 進入啟用模式。例如: maui-nas-03>**enable** Password: maui-nas-03#
- 進入全域性配置模式。例如: 2. maui-nas-03#**configure terminal** Enter configuration commands, one per line. End with CNTL/Z. maui-nas-03(config)#
- 3. 進入控制器配置模式。例如: maui-nas-03(config)#**controller t1 0** maui-nas-03(config-controlle)#
- 重新啟動控制器。例如: 4. maui-nas-03(config-controlle)#**no shutdown**

#### T1控制器已關閉

如果控制器狀態從show controller t1 EXEC命令輸出中關閉, 則很可能是因為佈線/連線問題或時鐘 問題。

對於佈線/連線問題,建議的步驟如下:

- 1. 確保電纜、智慧插孔、配線面板和T1/E1埠連線良好/緊密。
- 2. 確保線路清潔程度滿足傳輸要求。必要時遮蔽電纜。
- 3. 確保電纜長度在建議的長度內。
- 4. 使用cablelength {long | short}命令(如果您懷疑訊號不符合規格)。需要在兩端更改此設定。

附註:線路擴充(LBO)根據裝置到電路中第一中繼器的距離補償分貝損失。從裝置到中繼器的 較長距離需要提升電路上的訊號強度,以補償該距離上的損耗。

纜線長度設定範例:

maui-nas-03(config)#**controller t1 0/2/0** maui-nas-03(config-controlle)# **cablelength long 0db** 對於時鐘問題,建議的步驟如下:

- 1. 將時鐘源配置從clock source更改為clock internal,或者將時鐘源配置更改為 clock internal,以檢視其是否有效。
- 更改時鐘配置,使T1/E1模組不涉及全域性時鐘機制。此配置有助於T1/E1模組在重新載入或 2. 重新連線電纜後更快恢復。

時鐘源配置示例:

maui-nas-03(config)#**controller t1 0/2/0** maui-nas-03(config-controlle)# **clock source internal** 時鐘非參與配置示例:

maui-nas-03(config)# **network-clock synchronization automatic** maui-nas-03(config)#**no network-clock synchronization participate slot/subslot**

附註:ISR G2和ISR4K之間的預設時鐘參與配置不同。預設情況下不參與ISR G2;因此,前兩 個CLI示例使ISR4K時鐘配置與ISR G2的預設時鐘配置相同。

#### 確保線路已開啟

如果T1控制器和線路未啟動,請確保以下消息之一出現在show controller t1 EXEC命令輸出中:

Receiver has loss of frame. or Receiver has loss of signal.

#### 幀丟失

如果接收方丟失幀,請完成以下步驟:

- 確保連線埠上設定的訊框格式與線路的訊框格式相符。從執行組態或show controller t1指令輸 1. 出中檢查控制器的訊框格式。輸入framing {SF | ESF}命令在控制器配置模式下使用,以便更 改成幀格式。例如: maui-nas-03#**configure terminal** Enter configuration commands, one per line. End with CNTL/Z. maui-nas-03(config)#**controller t1 0** maui-nas-03(config-controlle)#**framing esf**
- 2. 嘗試另一種成幀格式以檢視警報是否清除。
- 輸入cablelength long或cablelength short命令以更改LBO設定。LBO基於從裝置到電路中第一 3. 中繼器的距離補償分貝損失。從裝置到中繼器的較長距離需要提升電路上的訊號強度,以補償 該距離上的損耗。輸入cablelength long控制器組態指令,為具有通道服務單元(CSU)介面的 T1主幹設定長於655英尺的電纜長度(線路布建)的傳輸和接收層級。輸入cablelength short controller configuration命令,以便為具有DSX-1介面的T1中繼配置655英尺或更短電纜長度 (線路佈局)的傳輸衰減。請聯絡您的服務提供商以瞭解有關擴展設定的詳細資訊。如果這不 能解決問題,請參閱訊號丟失部分。

#### 訊號丟失

請完成以下步驟:

- 確保介面埠和T1服務提供商裝置或T1終端裝置之間的電纜連線正確。確保將電纜連線到正確 1. 的埠。必要時糾正電纜連線。
- 檢查電纜是否完整,方法是在電纜中查詢斷線或其他物理異常。確保正確設定引腳佈局。如有 2. 必要,請更換電纜。
- 檢查電纜接頭。反轉傳送和接收對或開啟接收對可能導致錯誤。接收對應該位於線路1和2上 3. ,傳輸對應該位於線路4和5上。RJ-45/48插頭上的引腳編號為1到8。由於金屬引腳朝向您 ,引腳1是最左側的引腳。下圖顯示RJ-45插孔上的引腳編號:

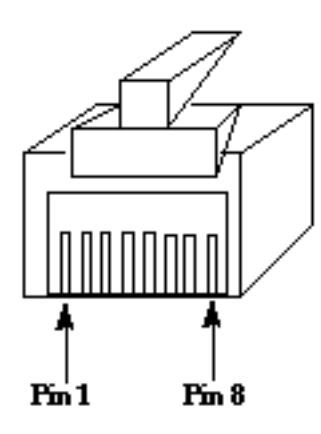

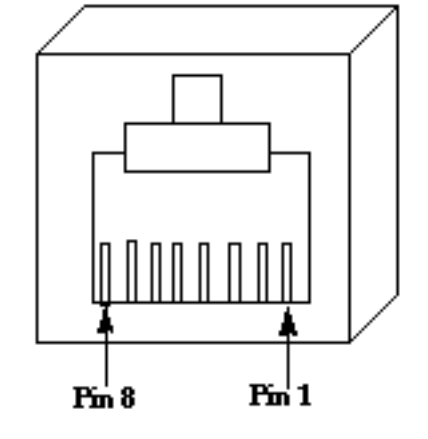

RJ-45 Jack Plug

RI-45 Jack Face

4. 如果完成所有這些步驟後仍然遇到問題,請使用全反電纜。 在每個步驟後輸入show controller t1 EXEC命令, 以檢視控制器是否顯示任何錯誤。

### 回送模式

從show controller t1命令輸出中確保線路處於環回模式。線路應處於環回模式,僅用於測試目的。

在控制器組態模式下輸入no loopback命令以關閉回送。例如:

maui-nas-03(config-controlle)#**no loopback**

有關如何執行硬插頭環回測試以驗證T1控制器和卡是否正確運行的資訊,請參閱[T1/56K線路的環回](/content/en/us/support/docs/wan/t1-e1-t3-e3/5708-hard-loopback.html) [測試](/content/en/us/support/docs/wan/t1-e1-t3-e3/5708-hard-loopback.html)。

如果本文檔中討論的步驟不能解決T1問題,請參閱[T1錯誤事件故障排除、](/content/en/us/support/docs/wan/t1-e1-t3-e3/14171-T1-error.html)[T1警報故障排除和](/content/en/us/support/docs/wan/t1-e1-t3-e3/14170-T1-alarms.html)[T1](/content/en/us/support/docs/wan/t1-e1-t3-e3/8131-T1-pri.html) [PRI故障排除。](/content/en/us/support/docs/wan/t1-e1-t3-e3/8131-T1-pri.html)

### 相關資訊

- [T1錯誤事件故障排除](/content/en/us/support/docs/wan/t1-e1-t3-e3/14171-T1-error.html)
- [T1警報故障排除](/content/en/us/support/docs/wan/t1-e1-t3-e3/14170-T1-alarms.html)
- [T1 PRI故障排除](/content/en/us/support/docs/wan/t1-e1-t3-e3/8131-T1-pri.html)
- [技術支援與文件 Cisco Systems](//www.cisco.com/cisco/web/support/index.html?referring_site=bodynav)